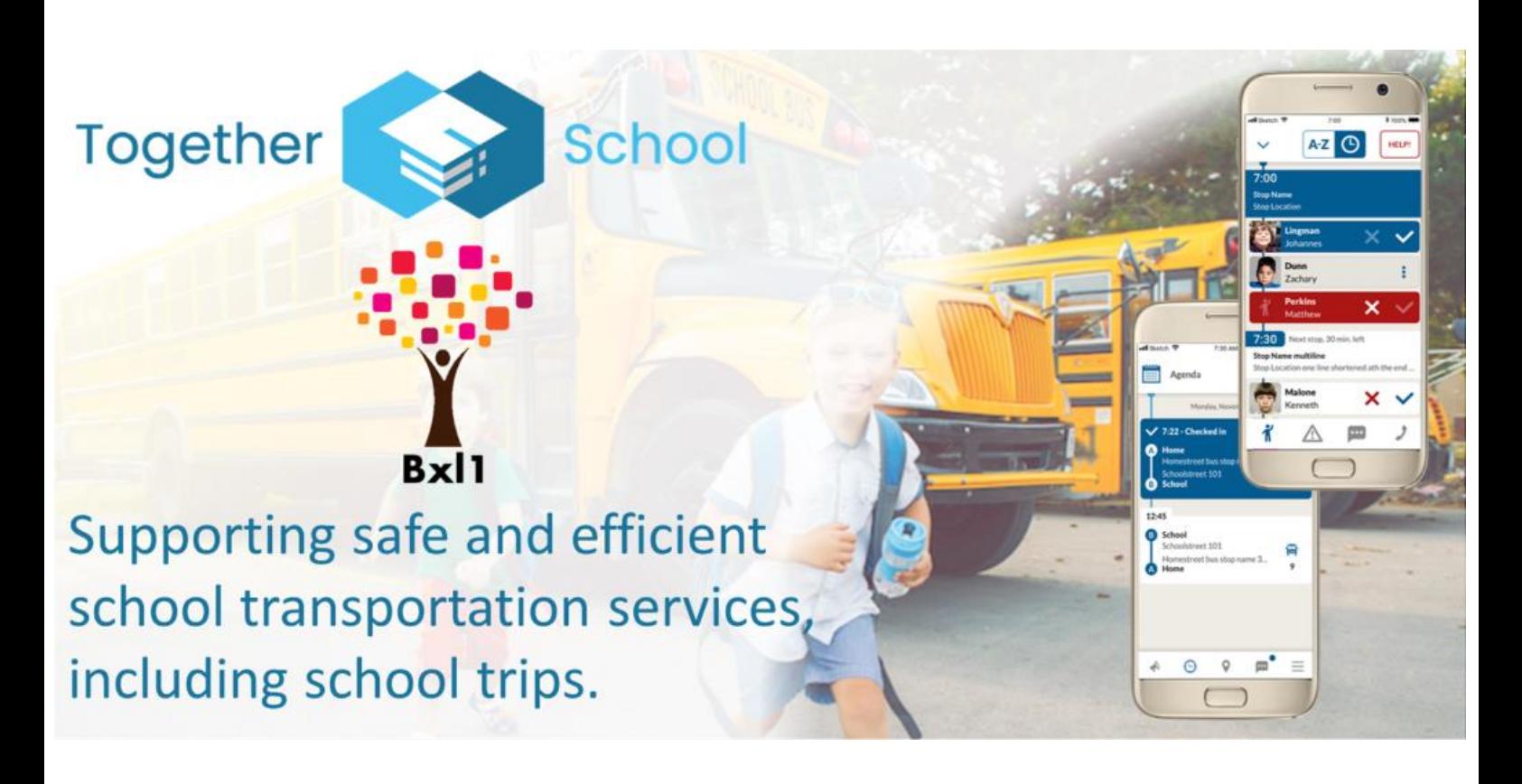

## Chers parents,

Nous sommes heureux de vous présenter l'application Together APEEE Services Bxl1 qui sera utilisée par le Service Transport pour suivre les bus ainsi que pour communiquer avec vous.

Cette application vous permettra de:

- Recevoir des notifications du service transport
- Annoncer l'absence de votre enfant
- Vérifier les données relatives à la commande de votre enfant
- Suivre le bus de votre enfant durant le trajet

Vous pouvez trouver l'application sur Google Play et l'App Store d'Apple en recherchant **Together APEEE Services Bxl1** ou en cliquant sur l'image ci-dessous pour votre système d'exploitation.

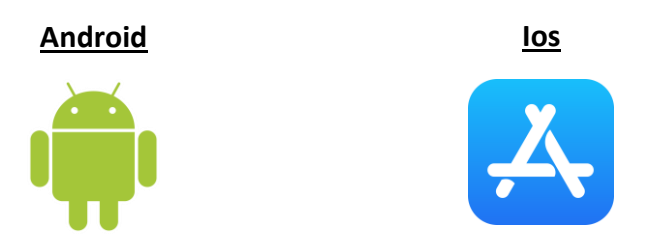

Pour commencer, vous devrez télécharger l'application sur votre téléphone :

L'application sera disponible en français, en anglais ou en allemand, selon la langue de votre smartphone.

Une fois que vous avez téléchargé l'application, choisissez « Autoriser » pour permettre à Together School d'envoyer des notifications à votre application.

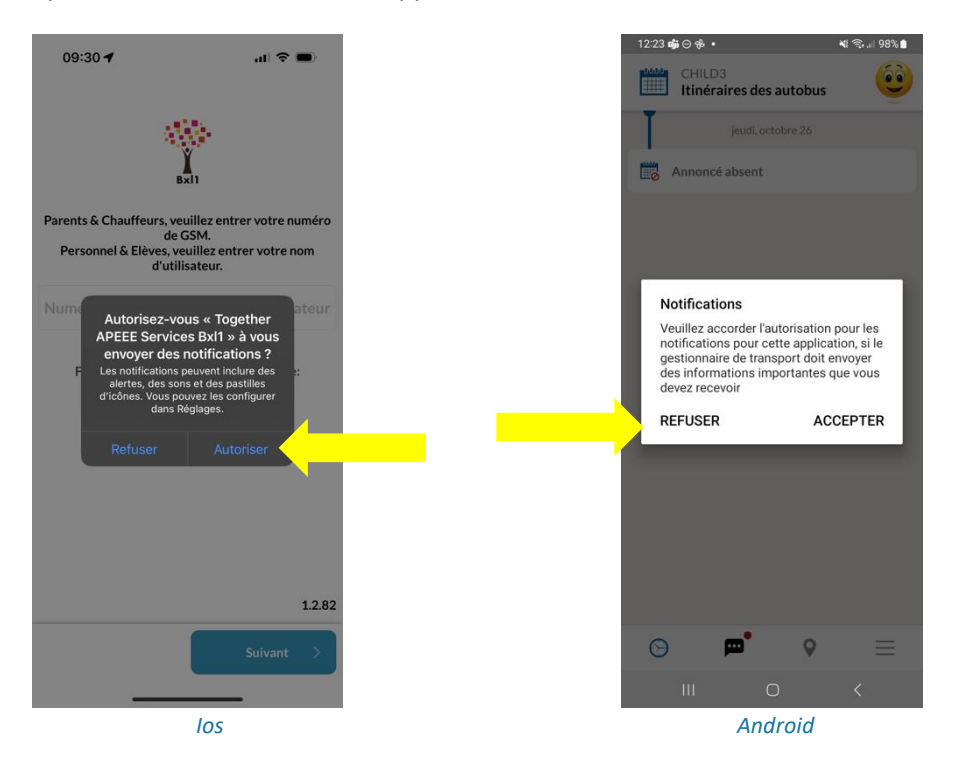

Entrez ensuite votre numéro de téléphone portable que vous avez enregistré auprès de APEEE services– veuillez utiliser le format +32xxxxxxx **SANS ESPACES**.

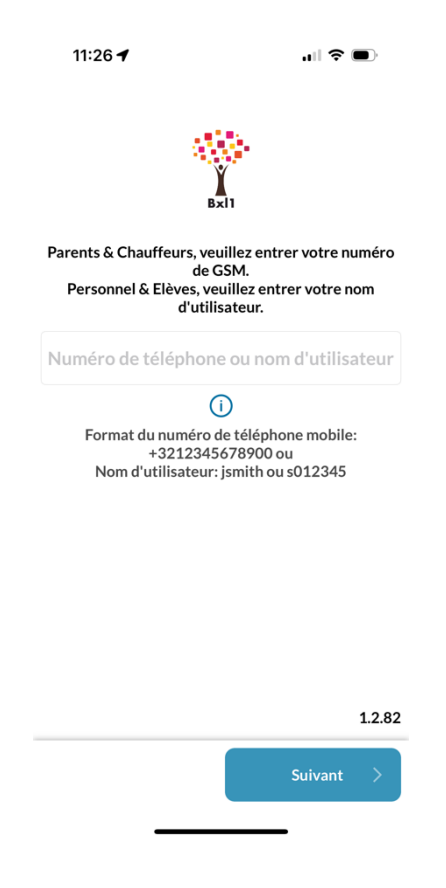

Vous recevrez ensuite par SMS un code de vérification sur votre téléphone. Vous devrez ensuite saisir ce code de vérification.

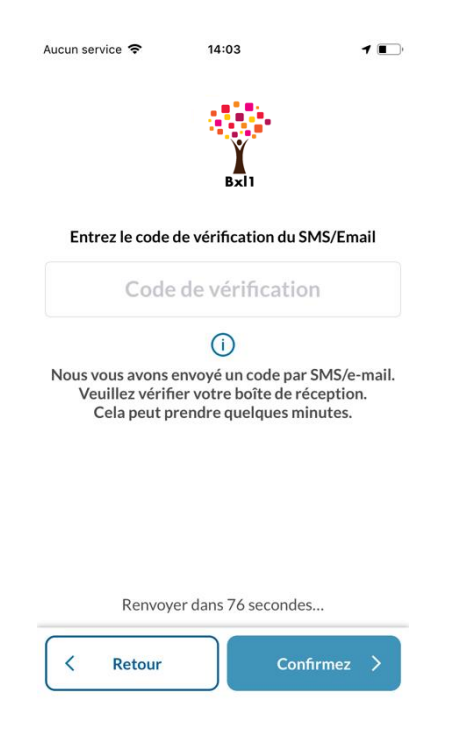

Vous pouvez maintenant configurer votre propre mot de passe – veuillez suivre les instructions à l'écran en ce qui concerne les caractères requis.

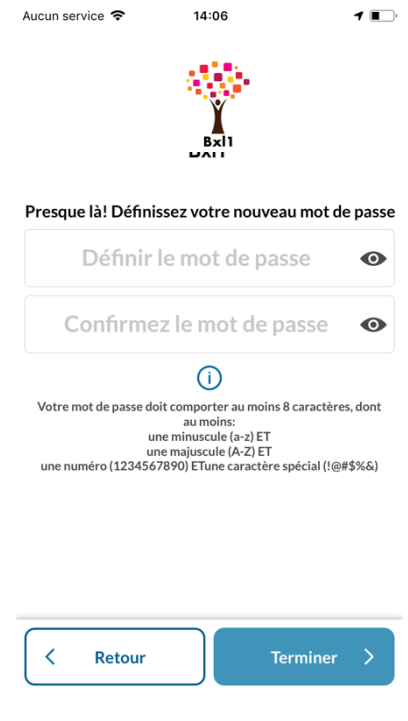

Vous pourrez voir tous vos enfants inscrits dans le bus, et lorsque vous cliquerez dessus, vous pourrez voir les horaires de bus de votre enfant, le moment où il est monté dans le bus ou s'il a manqué le bus.

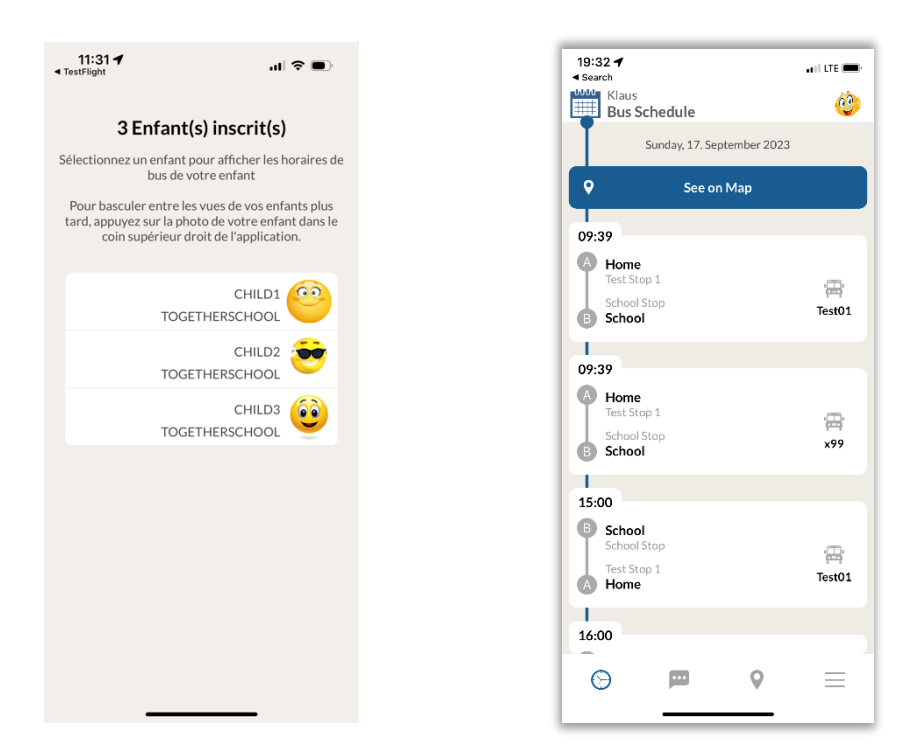

Les notifications du service de transport, telles qu'un bus en retard, seront visibles en bas de cet écran. Vous verrez également les notifications apparaître sur votre écran d'accueil.

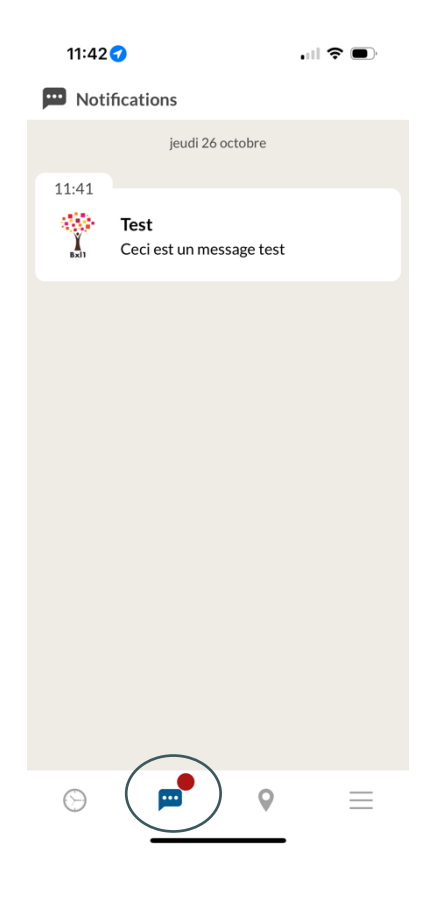

En appuyant sur « Voir sur la carte », vous pourrez géolocaliser le bus de votre enfant sur cet écran – vous ne verrez QUE le bus de votre enfant.

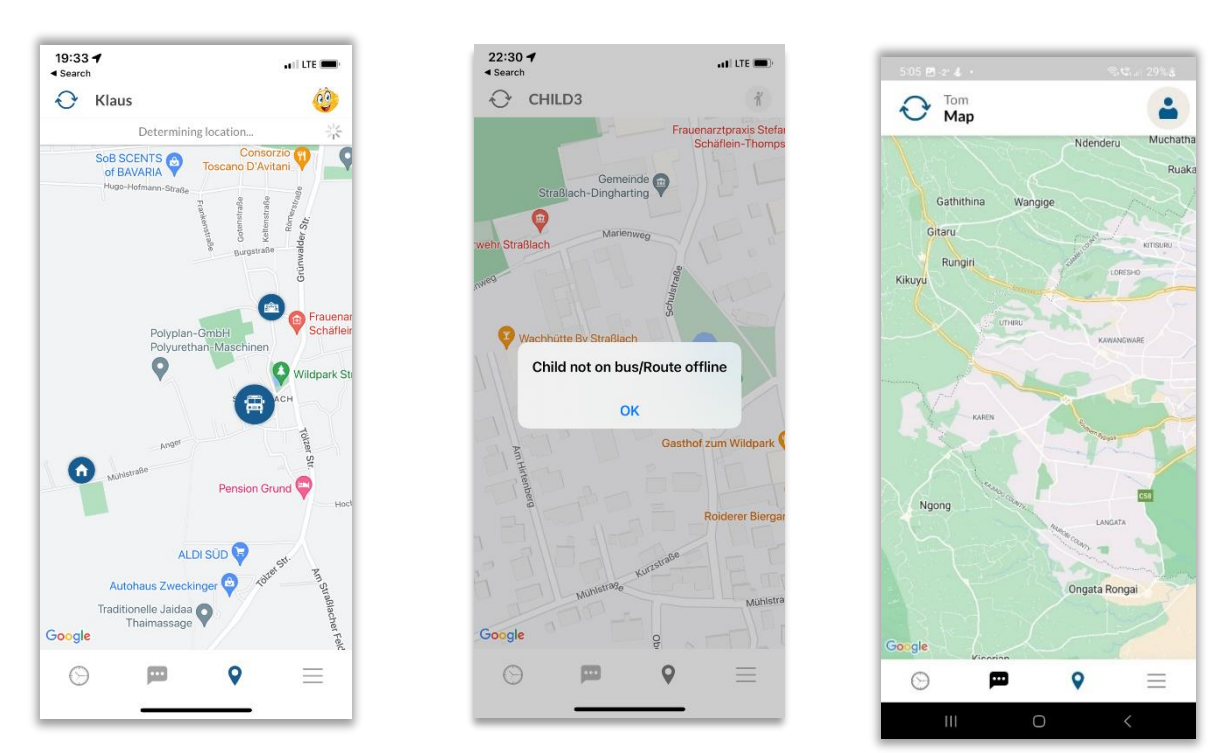

Vous pouvez accéder au profil de votre enfant en  $\equiv$  sélectionnant l'icône ou en cliquant sur la photo de l'enfant.

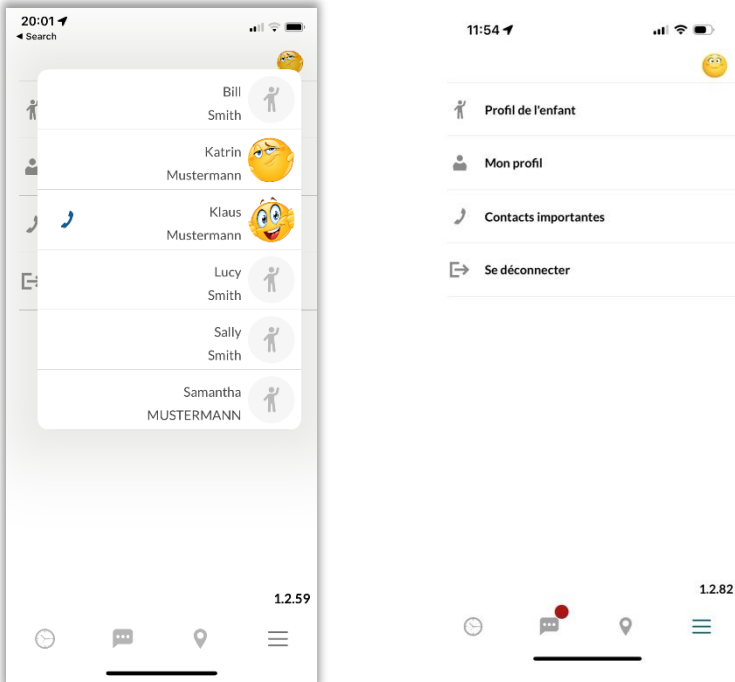

Vous pouvez également annoncer une absence si votre enfant ne prendra pas l'autobus. Ce faisant, le système est automatiquement mis à jour et le surveillant du bus sera également automatiquement informé.

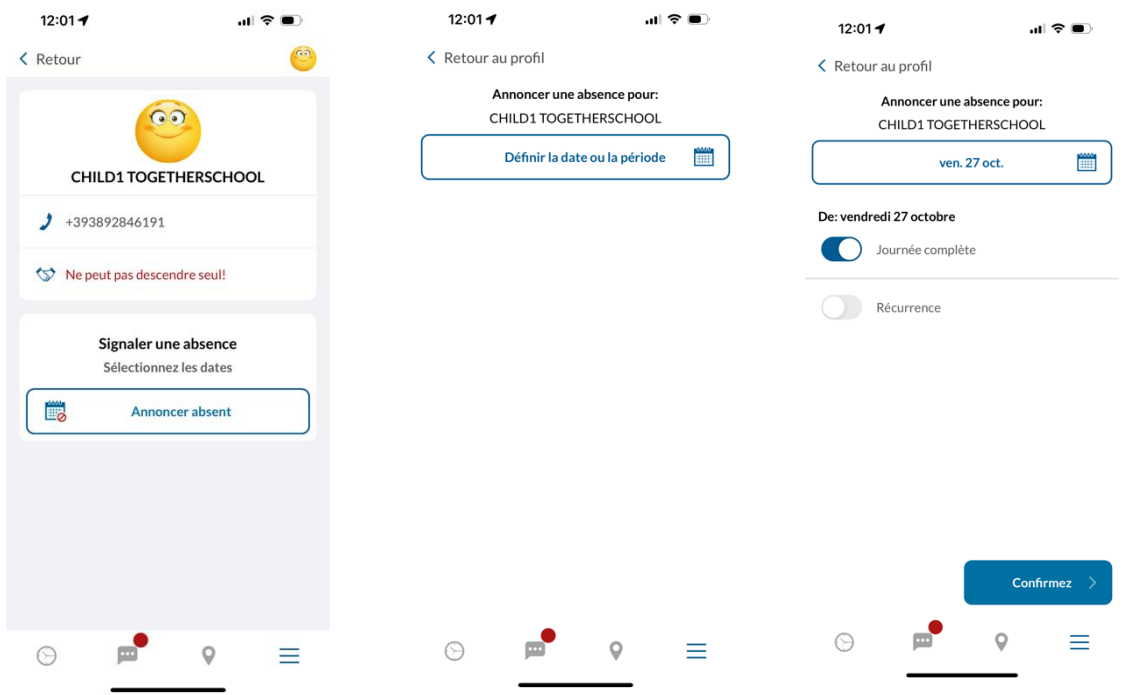

Lorsque vous signalez une absence, veuillez noter qu'il s'agit UNIQUEMENT d'une annonce pour le service Transport. Vous pouvez choisir la journée complète, ou le chemin vers ou le retour de l'école. Vous pouvez également les programmer pour plusieurs jours ou des jours récurrents.

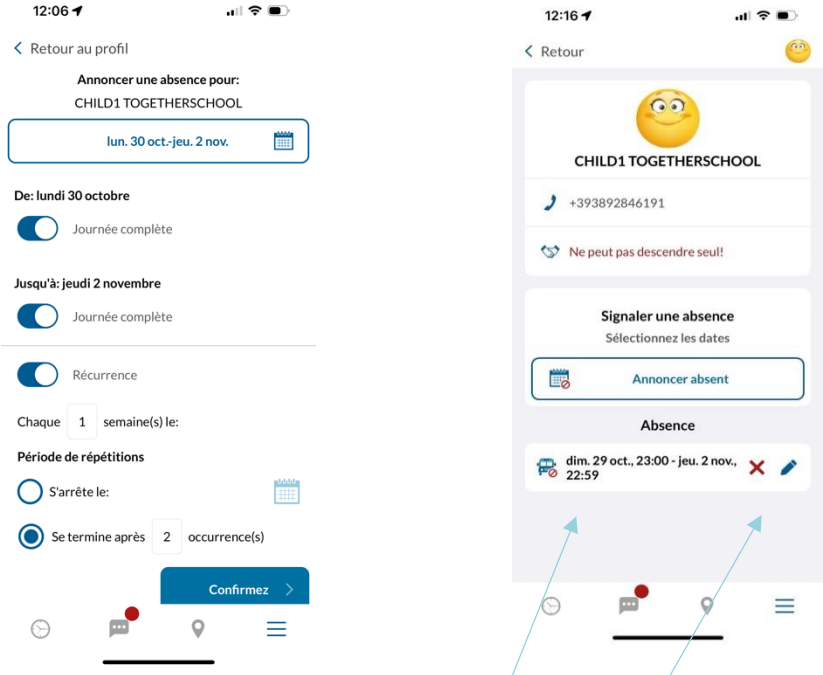

Vos absences annoncées seront visibles dans l'application ici

Vous pouvez également les mettre à jour ou les annuler ici